# **Brief drucken | Auswertungen**

Wenn Sie mit dem Selektionsergebnis zufrieden sind, klicken Sie auf diese Schaltfläche und wählen im folgenden Dialogfenster Ihren Serienbrief aus.

#### Δ **Hinweis**

Dieser muss zuvor erstellt worden sein. Nehmen Sie dazu den Kundenbrief als Basis für Ihren Serienbrief. Sobald Sie auf **Drucken** klicken, erscheint ein weiteres Dialogfenster.

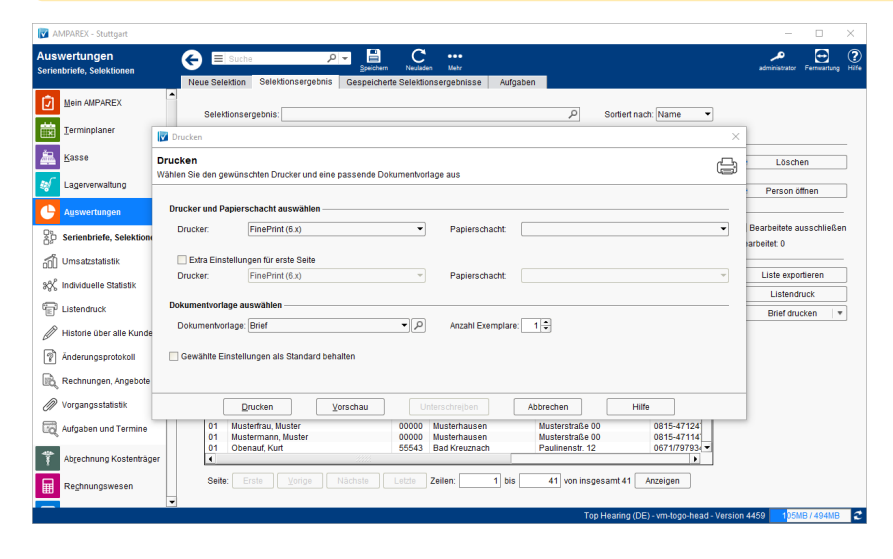

### Arbeitsablauf ...

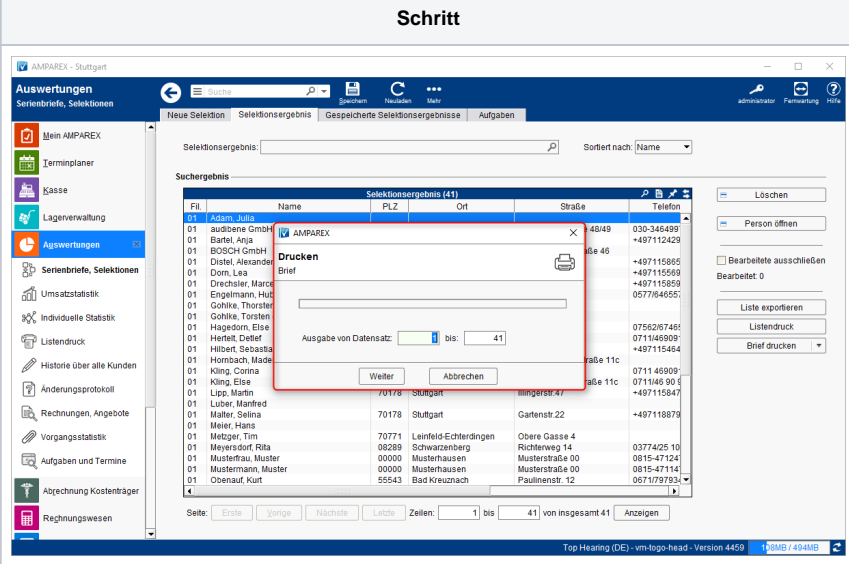

## **Beschreibung**

**Weiter** Legen Sie Ihr (Geschäfts-)Papier ein und klicken Sie auf 'Weiter' - es wird genau ein Brief zur Kontrolle gedruckt.

#### **Weiter**

Sind Sie mit dem Ergebnis zufrieden, klicken Sie erneut auf 'Weiter', um die weiteren Briefe auszudrucken.

#### **Pause**

Merken Sie, dass Ihr Papier zur Neige geht, Sie einen Papierstau haben oder eine sonstige Unterbrechung des Druckvorganges notwendig ist, klicken Sie in diesem Dialogfenster auf 'Pause'.

#### **Weiter**

... bzw. erneut auf 'Weiter', um den Druckvorgang fortzusetzen.

### **Druckvorgang abbrechen**

Möchten Sie den aktuellen Druckvorgang abbrechen und zu einem späteren Zeitpunkt fortsetzen, klicken Sie im obigen Dialogfenster 'Pause'.

#### **Abbrechen**

Klicken Sie auf diese Schaltfläche, wenn Sie den Druck abbrechen möchten.

# **Brief drucken | Auswertungen**

### **Pause**

Möchten Sie den Druck zu einem späteren Zeitpunkt fortsetzen, wählen Sie den Punkt: Bearbeitete ausschließen aus. AMPAREX druckt nun an der Stelle weiter, an der Sie auf Pause geklickt haben

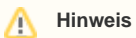

Schließen Sie diese Seite, dann ist Ihr Selektionsergebnis weg. Möchten Sie also daher zu einem späteren Zeitpunkt weiter drucken, müssen Sie Ihr Selektionsergebnis vorher speichern.

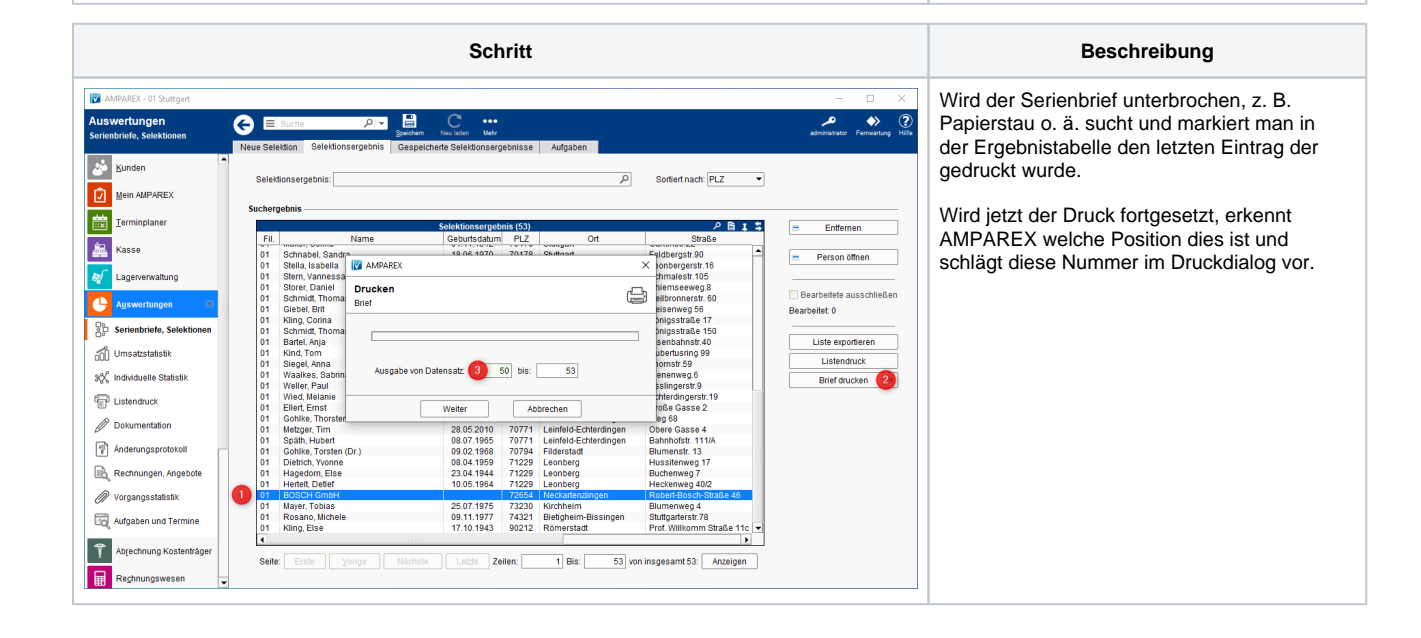